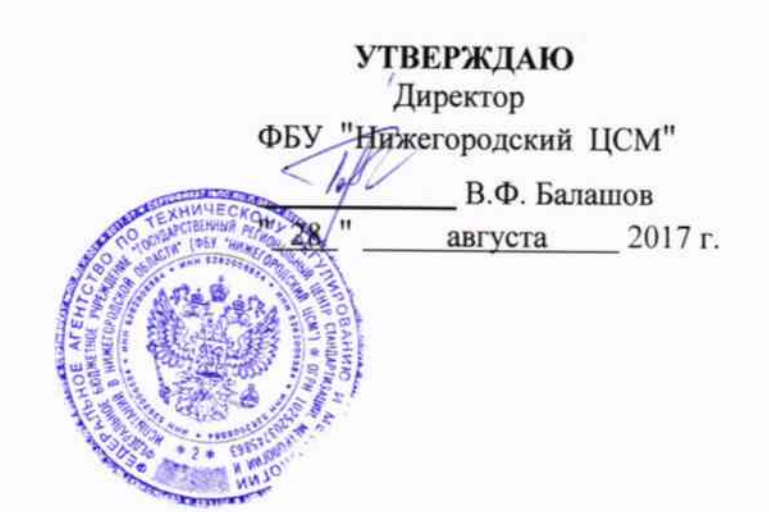

# **СЧЁТЧИКИ** ЭЛЕКТРИЧЕСКОЙ ЭНЕРГИИ СТАТИЧЕСКИЕ ТРЁХФАЗНЫЕ «Меркурий 234»

Руководство по эксплуатации

Приложение Г

Методика поверки

# АВЛГ.411152.033 РЭ1

с изменением № 2

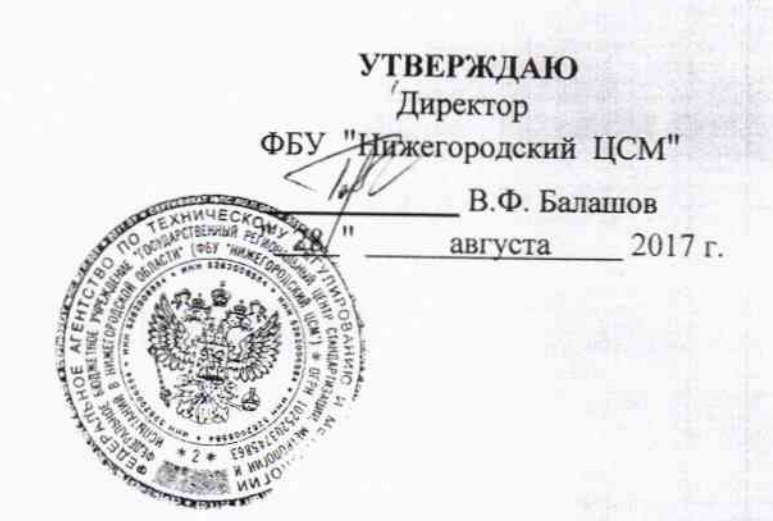

# **СЧЁТЧИКИ** ЭЛЕКТРИЧЕСКОЙ ЭНЕРГИИ СТАТИЧЕСКИЕ ТРЁХФАЗНЫЕ «Меркурий 234»

Руководство по эксплуатации

Приложение Г

Подп. и дата

Инв.№ дубл.

**SN'8H..** 

Взам.

дата

Подп. и

Инв. № подл.

Методика поверки

АВЛГ.411152.033 РЭ1

с изменением № 2

Котя верна<br>Генральный директор<br>Оденный мнистекс"

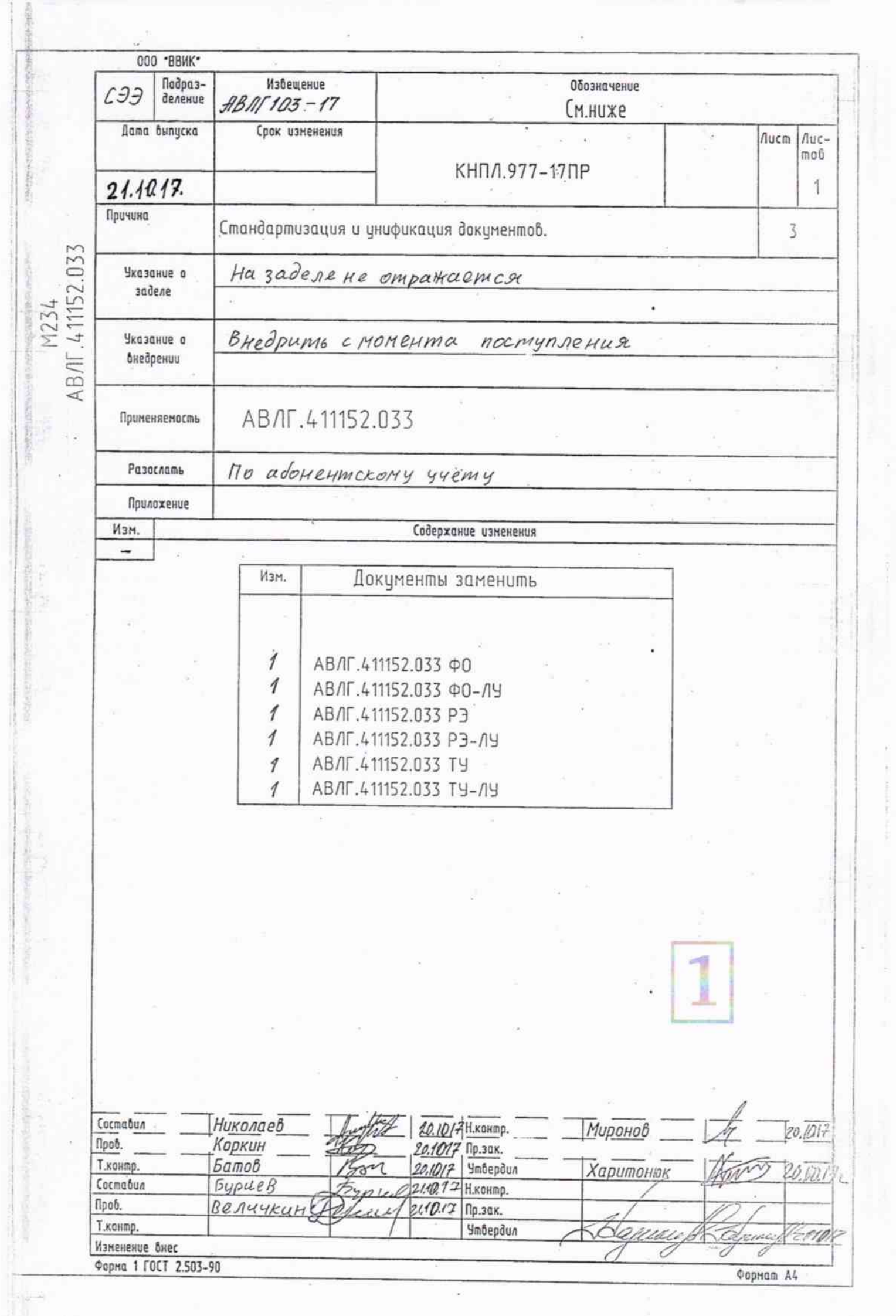

ł,

# **СОДЕРЖАНИЕ**

 $\sim$ 

 $\frac{1}{2}$ 

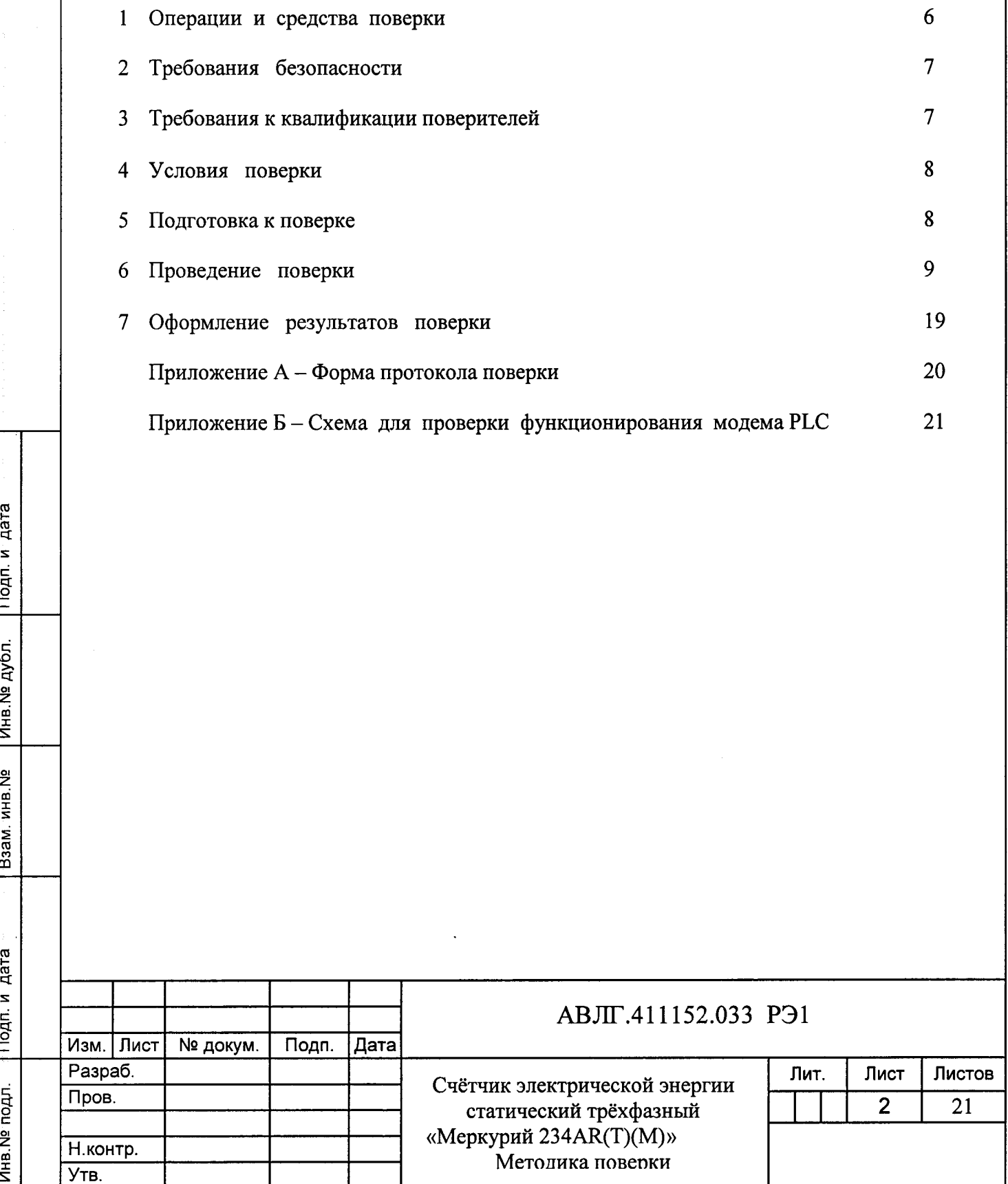

Crp.

Настоящая методика составлена с учётом требований Приказа Минпромторга России or 02.07.2015 r. Nº 1815, PMT 51-2002, FOCT 8.584-2004, FOCT 31818.11-2012, ГОСТ 31819.21-2012, ГОСТ 31819.22-2012, ГОСТ 31819.23-2012, АВЛГ.411152.033ТУ и устанавливает методику первичной, периодической и внеочередной поверки многотарифных счётчиков «Меркурий 234», а также объём, условия поверки и подготовку к ней.

#### (Измененная редакция, Изм. № 1)

Подп. и дата

Инв. № дубл.

Взам.инв. №

Подп. и дата

Инв. № подл.

Структура условного обозначения счётчиков, на которые распространяется настоящая методика поверки:

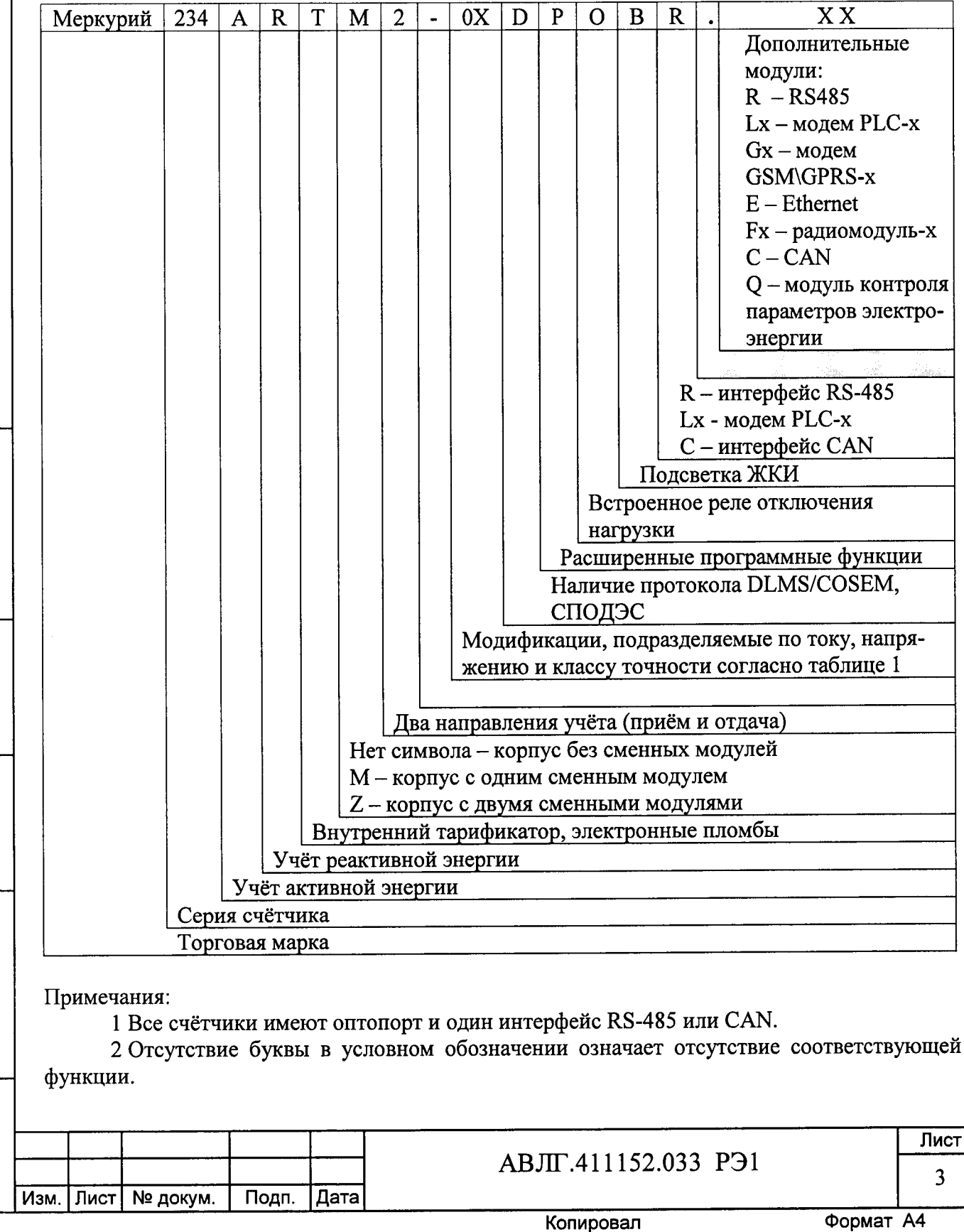

3 Сменные модули возможно менять без снятия счётчика с объекта и не нарушая знака поверки и заводских пломб.

(Измененная редакция, Изм. № 1, 2)

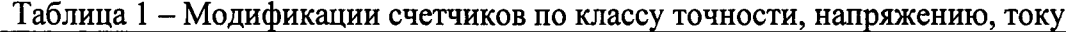

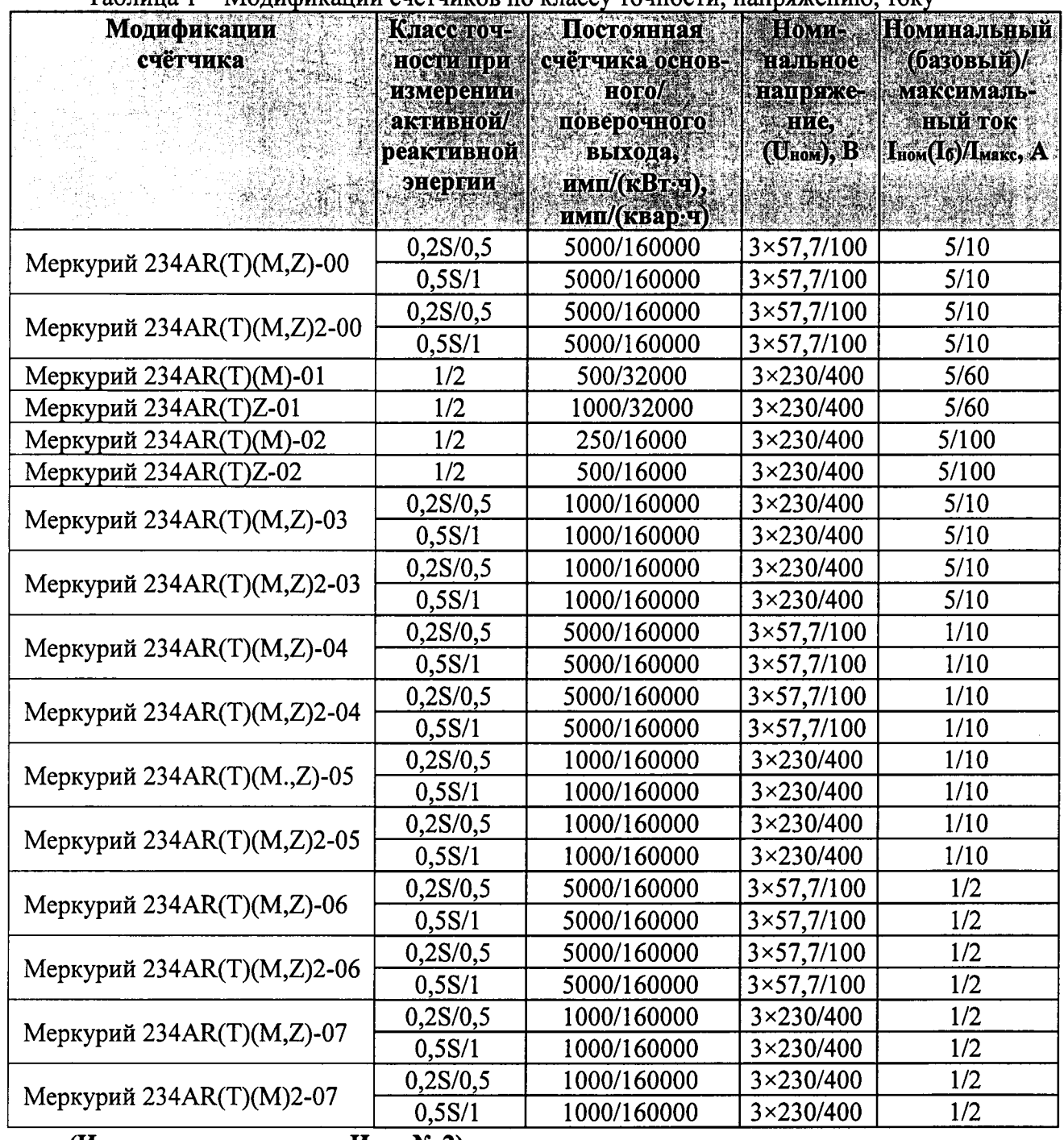

#### (Измененная редакция, Изм. № 2)

Подп. и дата

Инв. № дубл.

 $\frac{9}{2}$ 

Взам.инв.

дата

Подп. и

Переключение тарифов осуществляется с помощью внутреннего тарификатора или по команде через интерфейс связи.

#### (Измененная редакция, Изм. № 2)

При выпуске счётчиков из производства и ремонта проводят первичную поверку. Первичной поверке подлежит каждый счётчик.

Интервал между поверками 16 лет.

(Измененная редакция, Изм. №1)

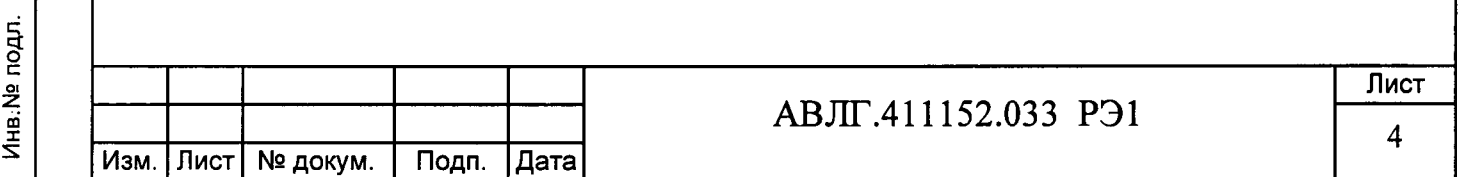

Периодической поверке подлежат счётчики, находящиеся в эксплуатации или на хранении по истечении межповерочного интервала.

Внеочередную поверку производят в случае:

- повреждения знака поверки и в случае утери формуляра;

- ввода в эксплуатацию счётчика после длительного хранения (более половины межповерочного интервала);

- проведения повторной юстировки или настройки, известном или предполагаемом ударном, магнитном, радиочастотном или ином воздействии на счётчик, известном или предполагаемом несанкционированном вскрытии корпуса счетчика или неудовлетворительной его работе;

- продажи (отправки) потребителю счётчика, нереализованного по истечении срока, равного половине межповерочного интервала.

(Измененная редакция, Изм. № 1, 2)

Подп. и дата

Инв. № дубл.

Взам.инв. Ne

Тодп. и дата

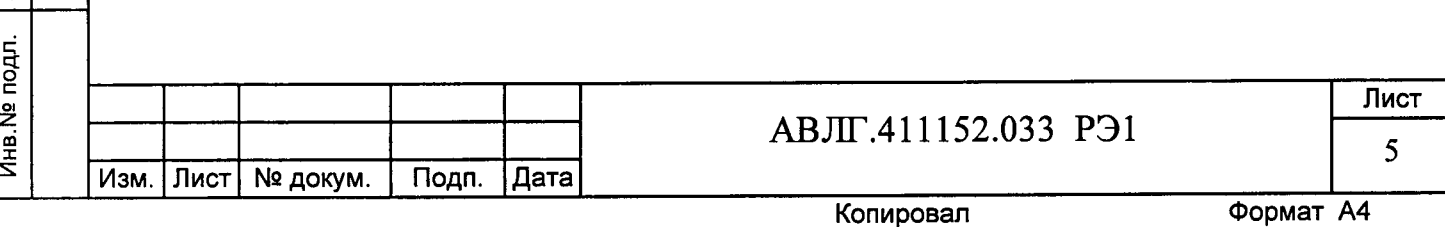

# 1 Операции и средства поверки

Выполняемые при поверке операции указаны в таблице 2, применяемые при  $1.1$ этом средства поверки указаны в таблице 3.

# (Измененная редакция, Изм. № 2)

Последовательность операций проведения поверки обязательна.

Таблица 2 - Операции поверки

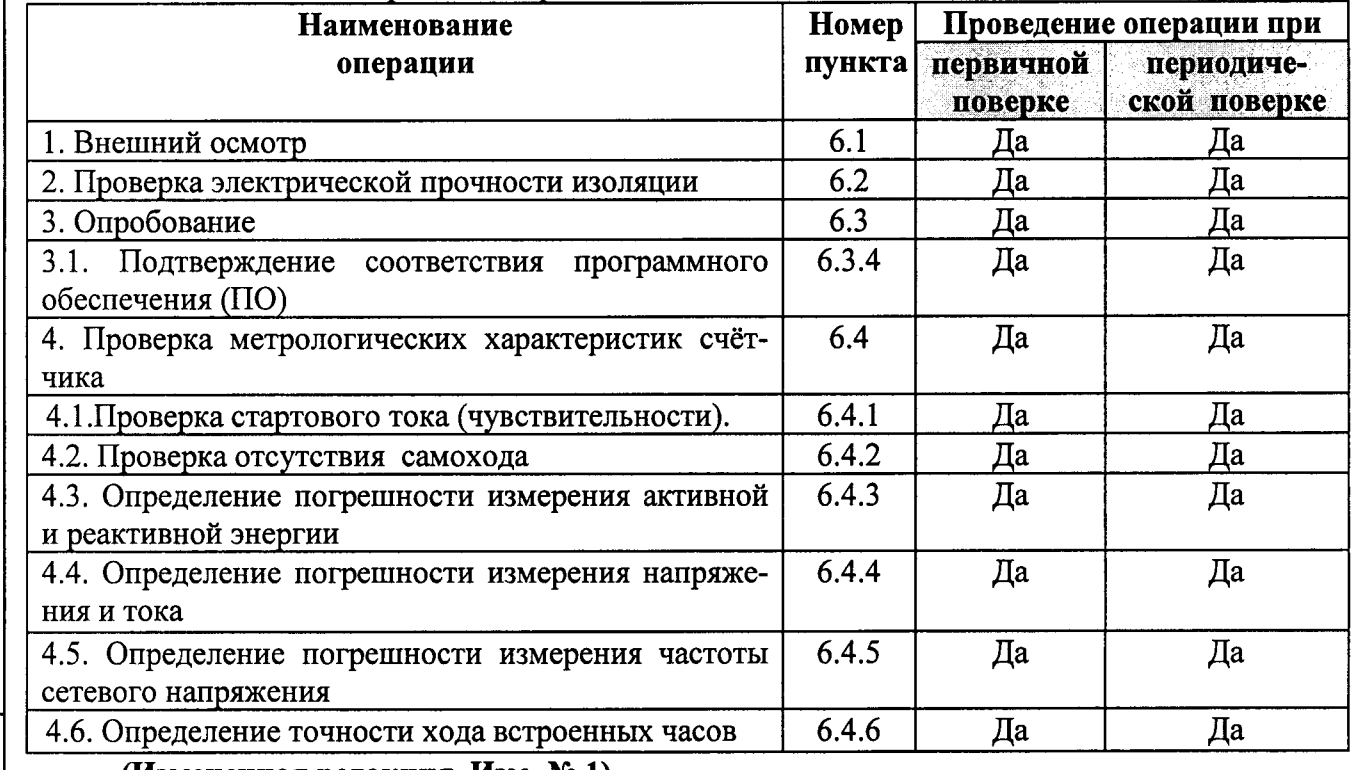

(Измененная редакция, Изм. №1)

Подп. и дата

Инв. № дубл.

Взам.инв. <sub>Na</sub>

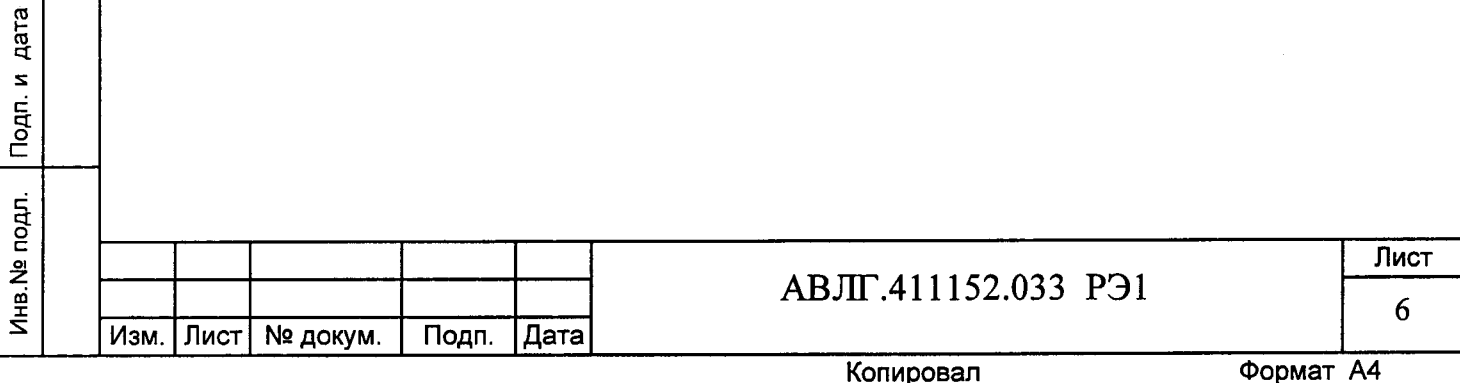

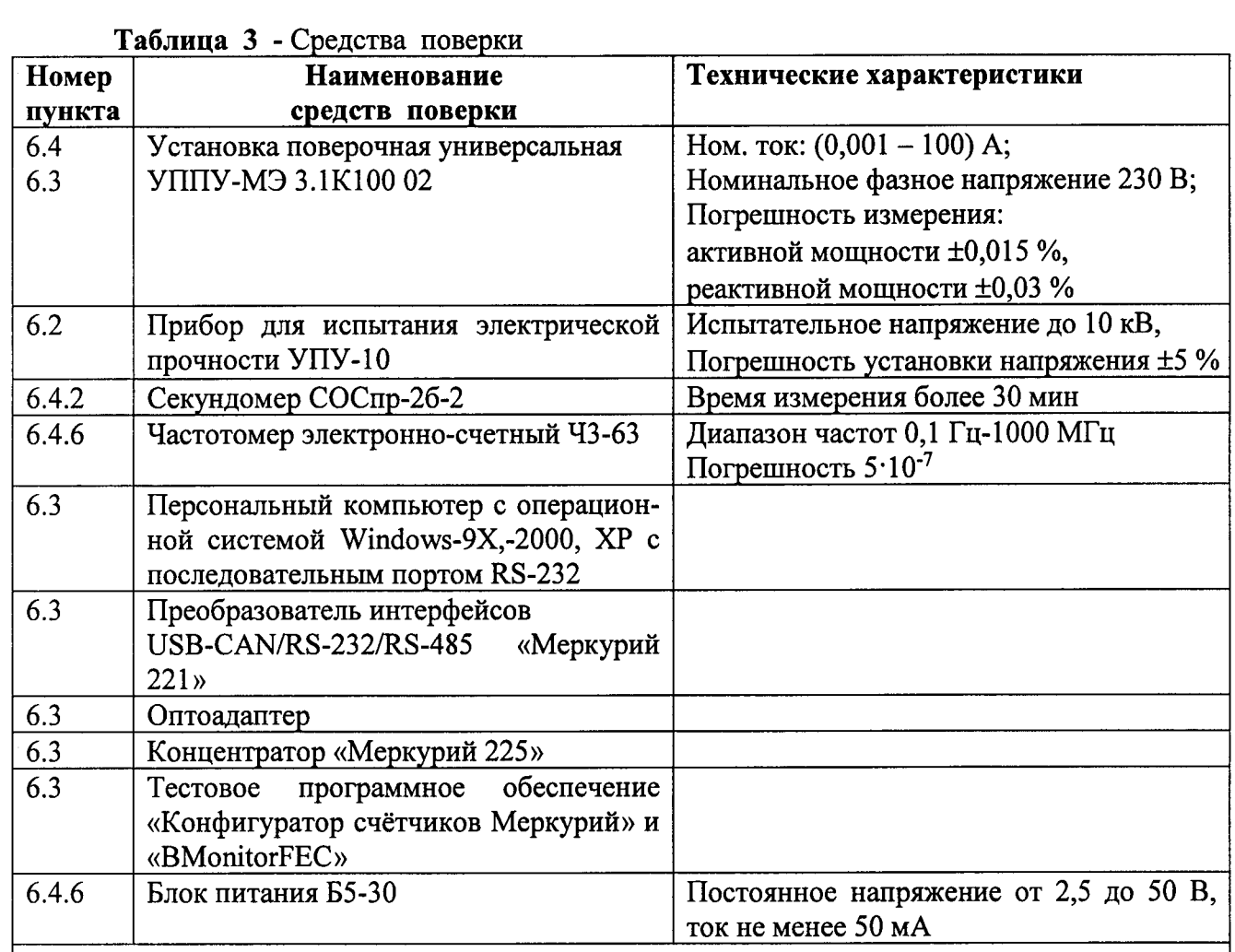

#### Примечания

дата

Подп. и

Инв. № дубл.

<u>ខ</u>

Взам.инв.

Подп. и дата

Инв. № подл.

1 Допускается проведение поверки счётчиков с применением средств поверки, не указанных в таблице, но обеспечивающих определение и контроль метрологических характеристик поверяемых счётчиков с требуемой точностью.

2 Средства поверки должны быть поверены и иметь действующий знак поверки.

(Измененная редакция, Изм. № 1, 2)

# 2 Требования безопасности

2.1 При проведении поверки должны быть соблюдены требования «Правил технической эксплуатации электроустановок потребителей» и «Правил техники безопасности при эксплуатации электроустановок потребителей», а также требованиями раздела 1 руководства по эксплуатации АВЛГ.411152.033 РЭ и соответствующих разделов из документации на применяемые средства измерений и испытательное оборудование.

(Измененная редакция, Изм. №1)

# 3 Требования к квалификации поверителей

3.1 Поверку осуществляют аккредитованные в установленном порядке в области обеспечения единства измерений юридические лица и индивидуальные предприниматели.

3.2 Все действия по проведению измерений при проверке счётчиков электроэнергии и обработки результатов измерений проводят лица, изучившие настоящий документ, руководство по эксплуатации используемых средств измерений и вспомогательных средств поверки.

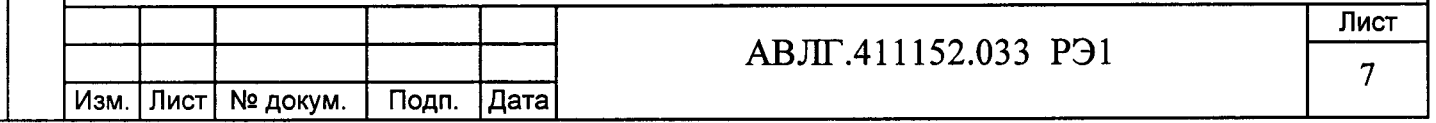

# 4 Условия поверки

4.1 Порядок представления счетчиков на поверку должен соответствовать требованиям Приказа Минпромторга России от 02.07.2015 г. № 1815.

#### (Измененная редакция, Изм. № 1)

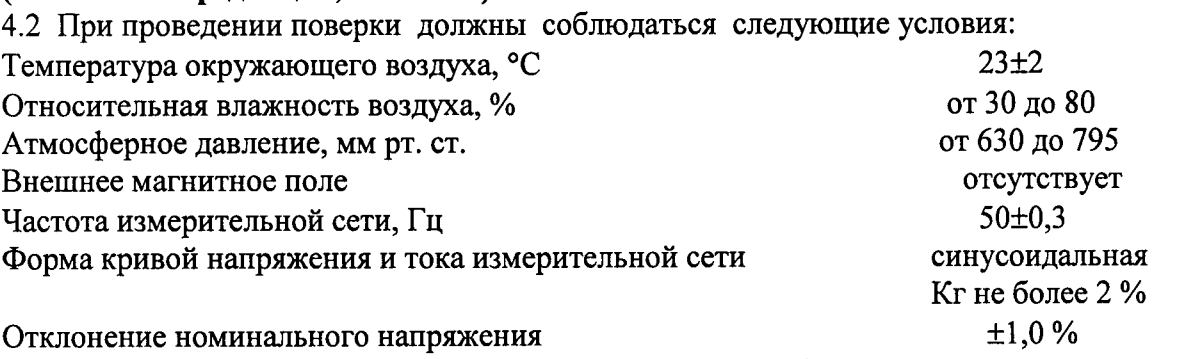

4.3 Поверка должна производиться на аттестованном оборудовании с применением средств поверки, имеющих действующий знак поверки.

#### (Измененная редакция, Изм. №1)

## 5 Подготовка к поверке

Перед проведением поверки следует выполнить следующие подготовительные работы: 5.1 Проверить наличие и работоспособность основных и вспомогательных средств поверки, перечисленных в таблице 3.

#### (Измененная редакция, Изм. № 2)

5.2 Проверить наличие действующих свидетельств о поверке (аттестации) и знаков поверки у средств поверки.

#### (Измененная редакция, Изм. № 1)

Подп. и дата

дубл.

5.3 Проверить наличие заземления всех составных частей поверочной схемы.

5.4 Подготовить средства поверки к работе в соответствии с руководством по эксплуатации и проверить их работоспособность путём пробного пуска.

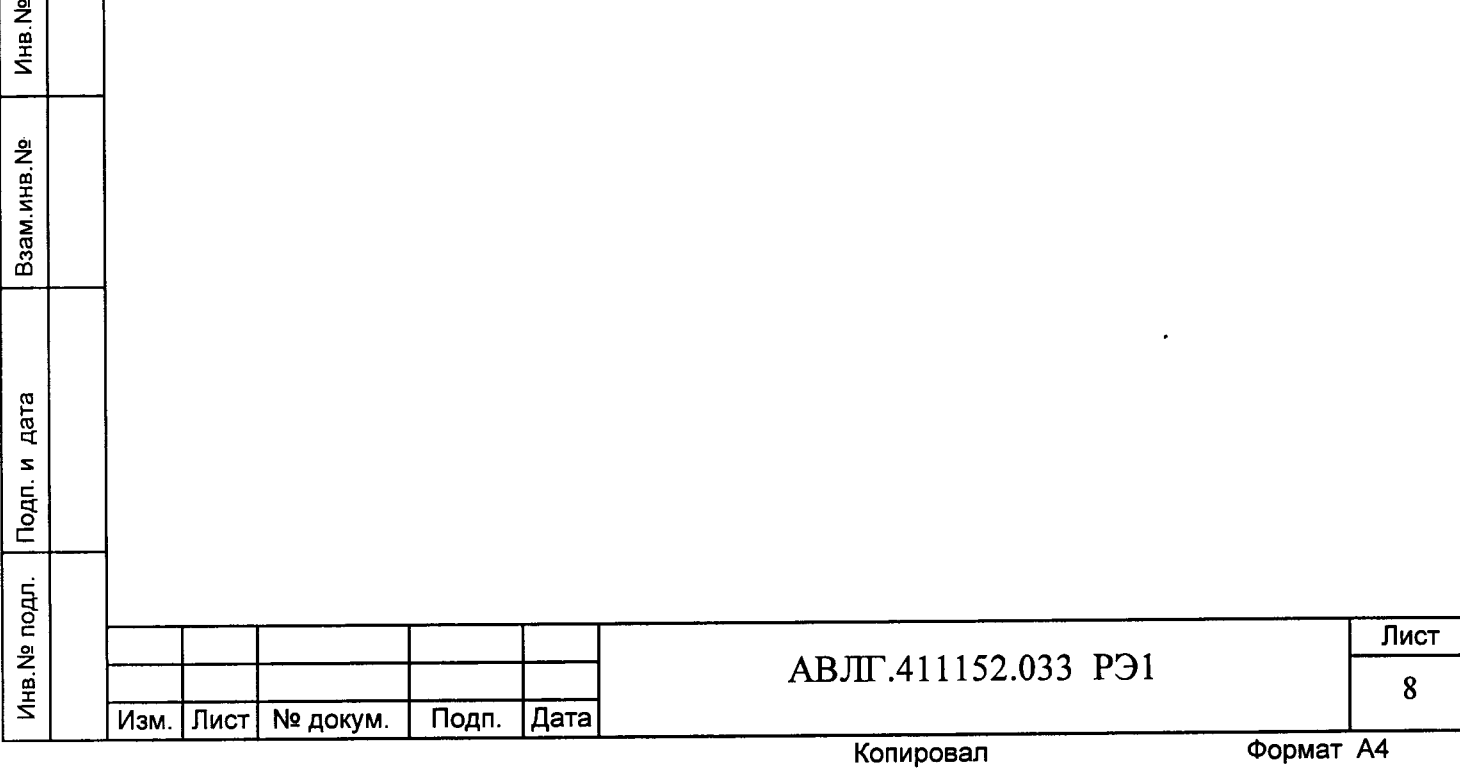

# 6 Проведение поверки

#### 6.1 Внешний осмотр

6.1.1 При внешнем осмотре должно быть установлено соответствие счётчика следующим требованиям:

лицевая панель счётчика должна быть чистой и иметь чёткую маркировку в соответствии с требованиями конструкторской документации;

во все резьбовые отверстия токоотводов должны быть ввёрнуты до упора винты с исправной резьбой:

на крышке зажимной колодки счётчика должна быть нанесена схема подключения счётчика к электрической сети;

в комплекте счётчика должны быть: формуляр АВЛГ.411152.033 ФО и руководство по эксплуатации АВЛГ.411152.033 РЭ.

#### 6.1.2 (Исключен, Изм. № 1)

#### 6.2 Проверка электрической прочности изоляции

6.2.1 При проверке электрической прочности изоляции увеличивать напряжение в ходе испытания следует плавно, начиная со (100-230) В и далее равномерно или ступенями, не превышающими 10 % установленного напряжения, в течение (5-10) с. По достижении заданного значения испытательного напряжения счётчик выдерживают под его воздействием в течение 1 мин, контролируя отсутствие пробоя, затем плавно уменьшают испытательное напряжение.

6.2.2 Результат проверки считают положительным, если электрическая изоляция выдерживает в течение одной минуты испытательное напряжение 4 кВ переменного тока частотой 50 Гц между соединенными между собой цепями 1-11 и контактами 12-13, 14-21 соединёнными с «землёй».

#### 6.3 Опробование

Подп. и дата

Инв. № дубл.

Взам.инв. №

Подп. и дата

Инв. № подл.

При опробовании проверяется:

- функционирование жидкокристаллического индикатора (ЖКИ),
- функционирование интерфейсов связи;
- функционирование модема PLC.

#### (Измененная редакция, Изм. № 2)

6.3.1 Проверка функционирования ЖКИ.

6.3.1.1 При включении счётчика необходимо проверить включение всех сегментов индикатора. Примеры работающего ЖКИ приведены на рисунках 1 и 2.

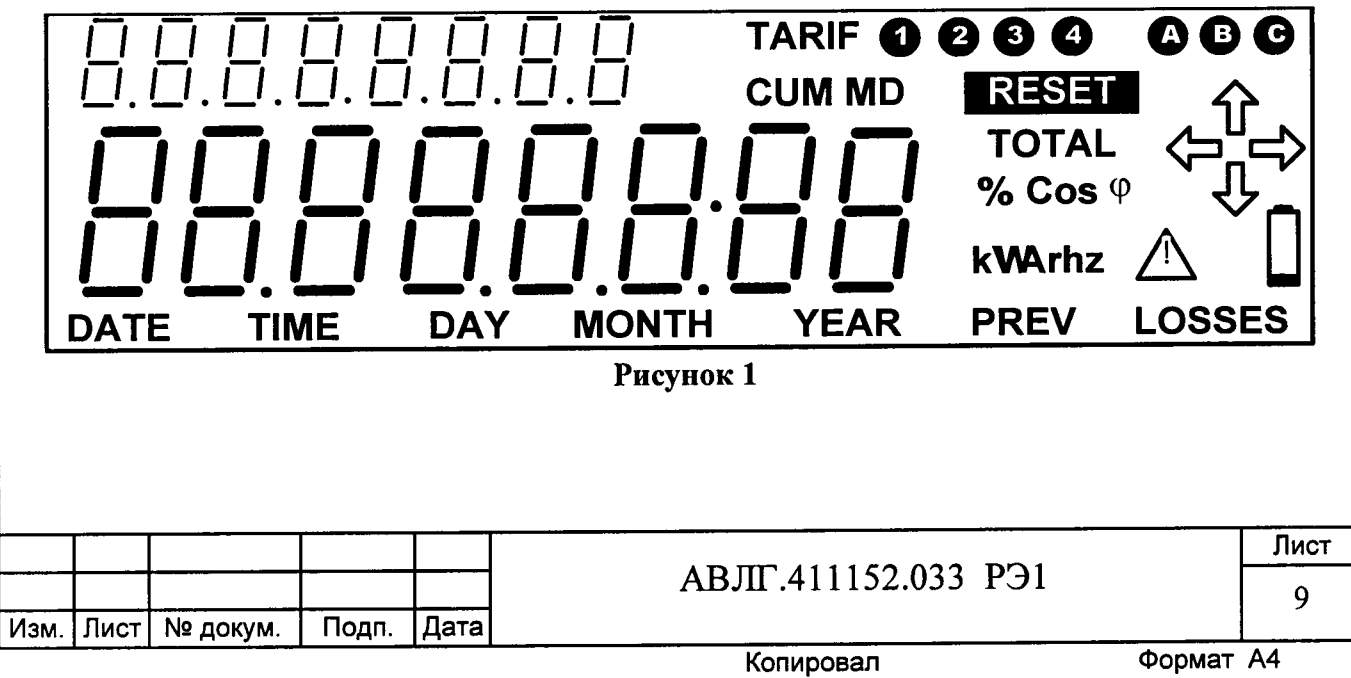

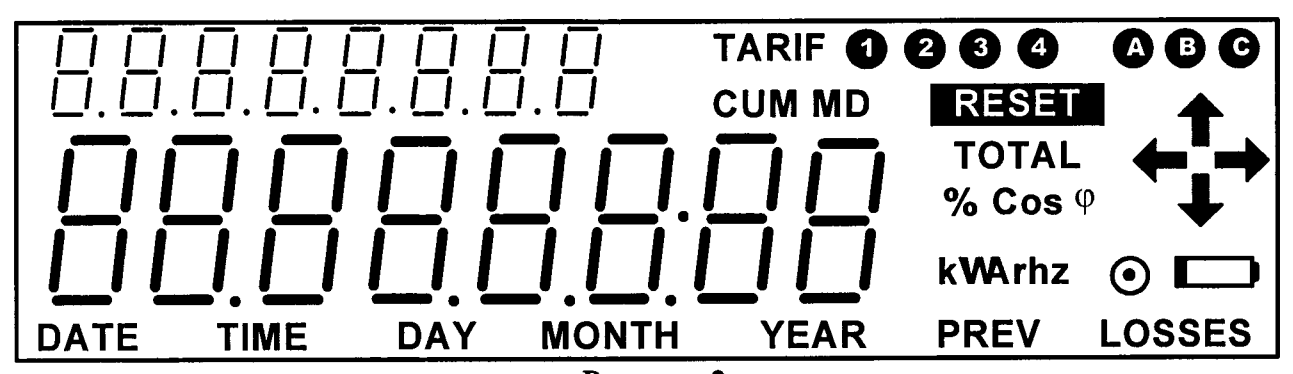

Рисунок 2

Если все описанные действия завершились успешно, то ЖКИ счётчика функционирует исправно.

6.3.2 Проверка функционирования интерфейсов и возможности программирования и считывания информации через интерфейс связи

6.3.2.1 Для проверки возможности программирования и считывания через интерфейс необходимо подсоединить к порту RS-232 персонального компьютера преобразователь интерфейсов USB-CAN/RS-232/RS-485 «Меркурий 221».

Включить счётчик и компьютер.

Подп. и дата

Инв. № дубл.

 $\tilde{z}$ 

Взам.инв.

дата

Подп. и

Инв. № подл.

Запустить программу «Конфигуратор счётчиков Меркурий».

6.3.2.2 Открыть вкладку «Параметры связи». На экране должно появиться окно, изображённое на рисунке 3.

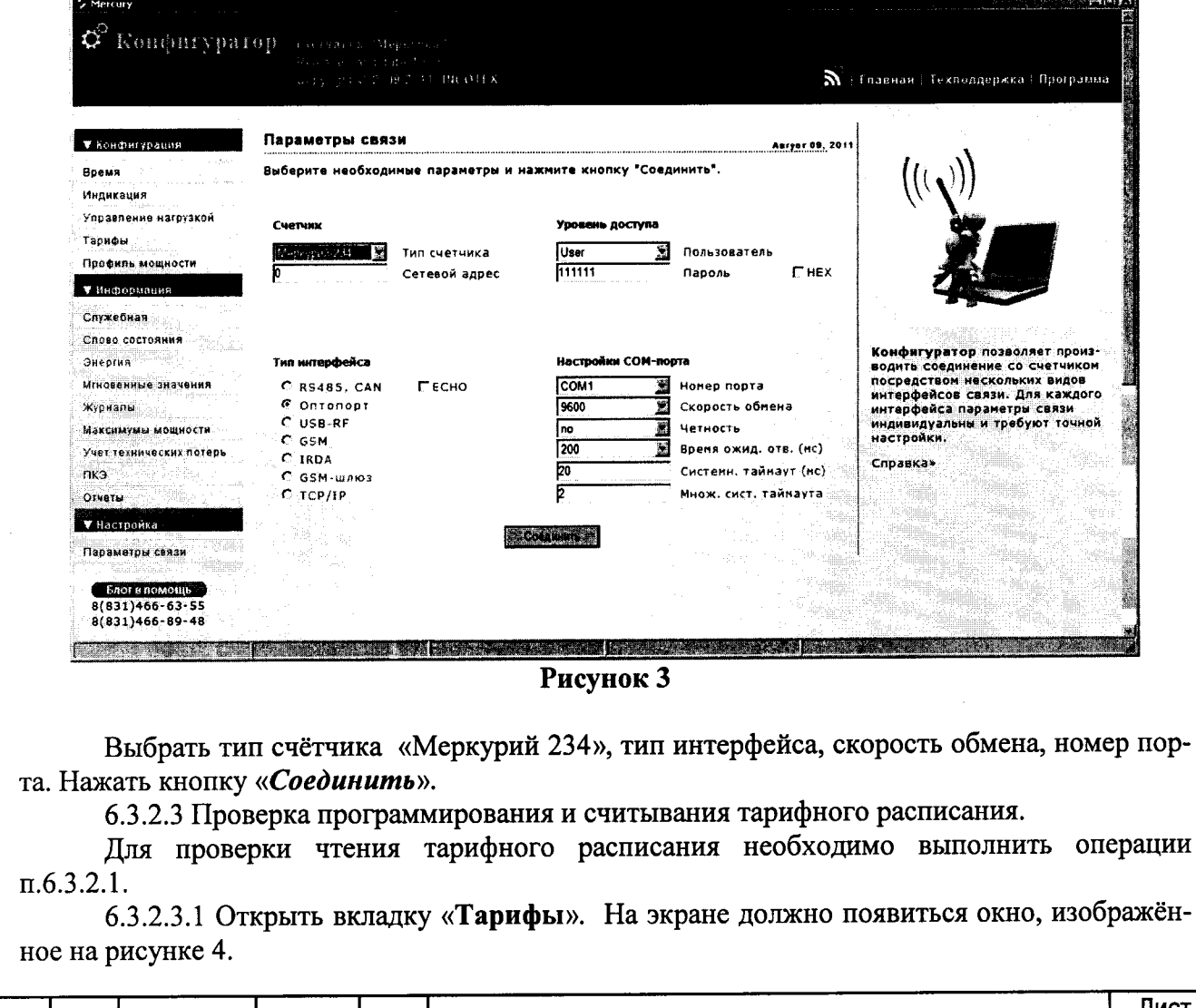

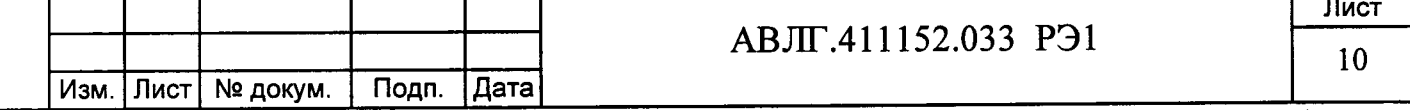

Считать тарифное расписание счётчика, нажав кнопку «Прочитать из счётчика». При этом в таблице должно отобразиться тарифное расписание, которое было записано в него ранее.

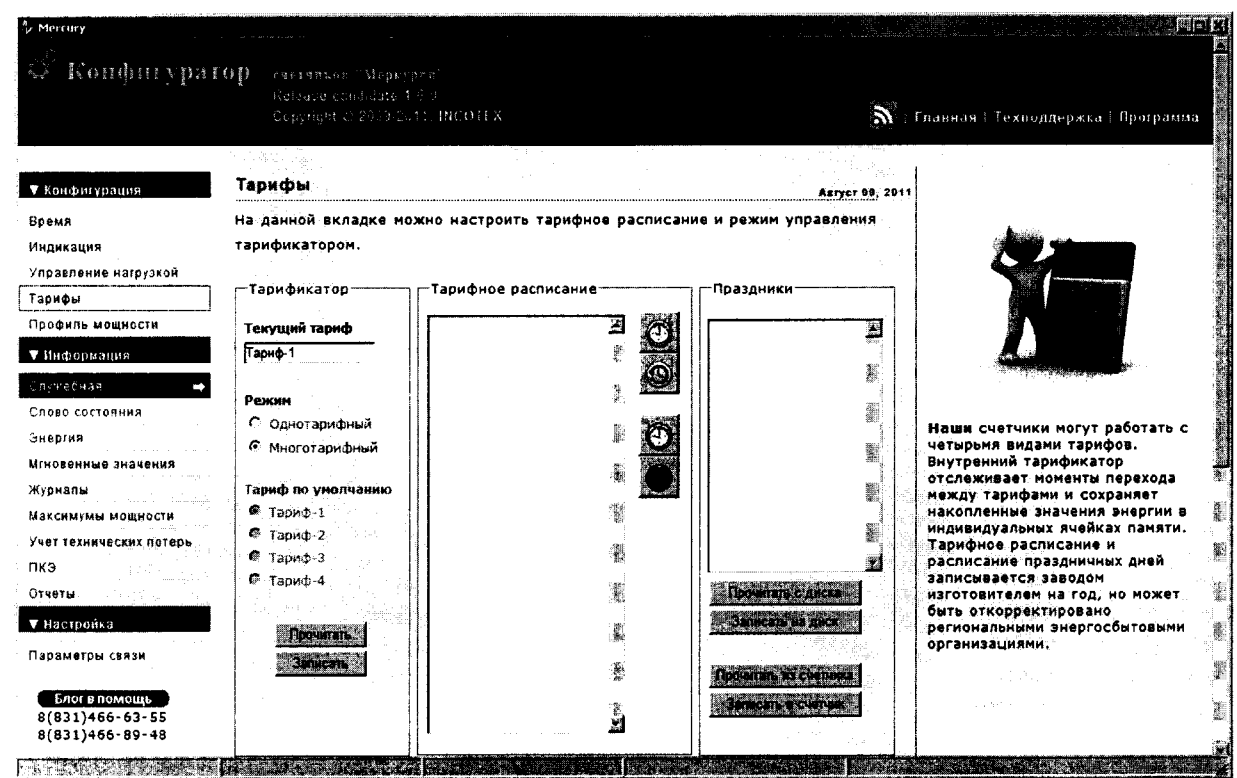

### Рисунок 4

6.3.2.3.2 Для программирования тарифного расписание необходимо выбрать определённый день и месяц. Изменить тарифное расписание и записать его в счётчик, нажав кнопку «Записать в счётчик». Для проверки записанного нового тарифного расписания необходимо считать его из счетчика, выполнив операции п.6.3.2.3.1.

Если описанные действия прошли успешно, то программирование и считывание тарифного расписания осуществлены правильно.

6.3.2.3.3 Аналогичным образом можно проверить программирование и считывание другой информации.

6.3.3 Проверка функционирования модема РLC и возможности передачи и приёма информации через модем PLC.

#### (Измененная редакция, Изм. № 2)

дата

Подп. и

Инв. № дубл.

Взам.инв. №

Подп. и дата

Инв. № подл.

6.3.3.1 Для проверки возможности чтения информации по силовой сети через модем PLC счётчика необходимо собрать схему в соответствии с приложением Б.

#### (Измененная редакция, Изм. № 2)

Запустить на ПК программу «BMonitorFEC». Включить технологическое приспособление и счётчик.

Через время не более 5 мин на экране монитора ПК в соответствующем разделе (окне) программы «BMonitorFEC» должно появиться значение накопленной энергии в кВт·ч.

Сравнить эти показания с показаниями на ЖКИ счётчика. Если они совпадают, то модем PLC в счётчике при чтении информации функционирует нормально.

(Измененная редакция, Изм. № 2)

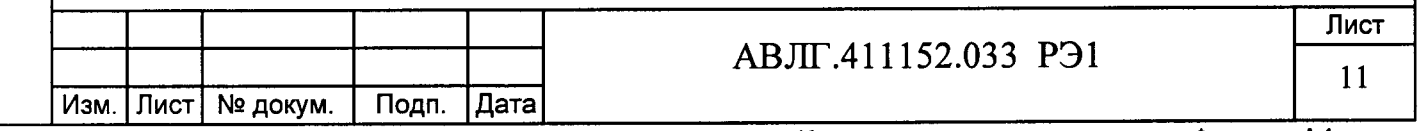

6.3.3.2 Для проверки возможности программирования счетчиков с внутренним тарификатором по силовой сети через модем PLC необходимо собрать схему в соответствии с приложением Б.

#### (Измененная редакция, Изм. № 2)

Включить технологическое приспособление и счетчик, запустить программу «Конфигуратор счетчиков Меркурий». Выполнить п.6.3.2.3 в части программирования счетчика, не используя интерфейс. Проверка правильности программирования счетчиков проверяется с использованием интерфейса.

6.3.4 Подтверждение соответствия ПО

6.3.4.1 Для проверки подтверждения соответствия ПО необходимо подсоединить к порту RS-232 персонального компьютера преобразователь интерфейсов USB-CAN/RS-232/RS-485 «Меркурий 221».

Включить счетчик и компьютер.

Подп. и дата

Инв. № дубл.

Взам.инв. №

дата

Подп. и

Инв. № подл.

Запустить программу «Конфигуратор счетчиков «Меркурий».

6.3.4.2 Открыть вкладку «Информация», «Служебная». На экране должно появиться окно, изображенное на рисунке 4а.

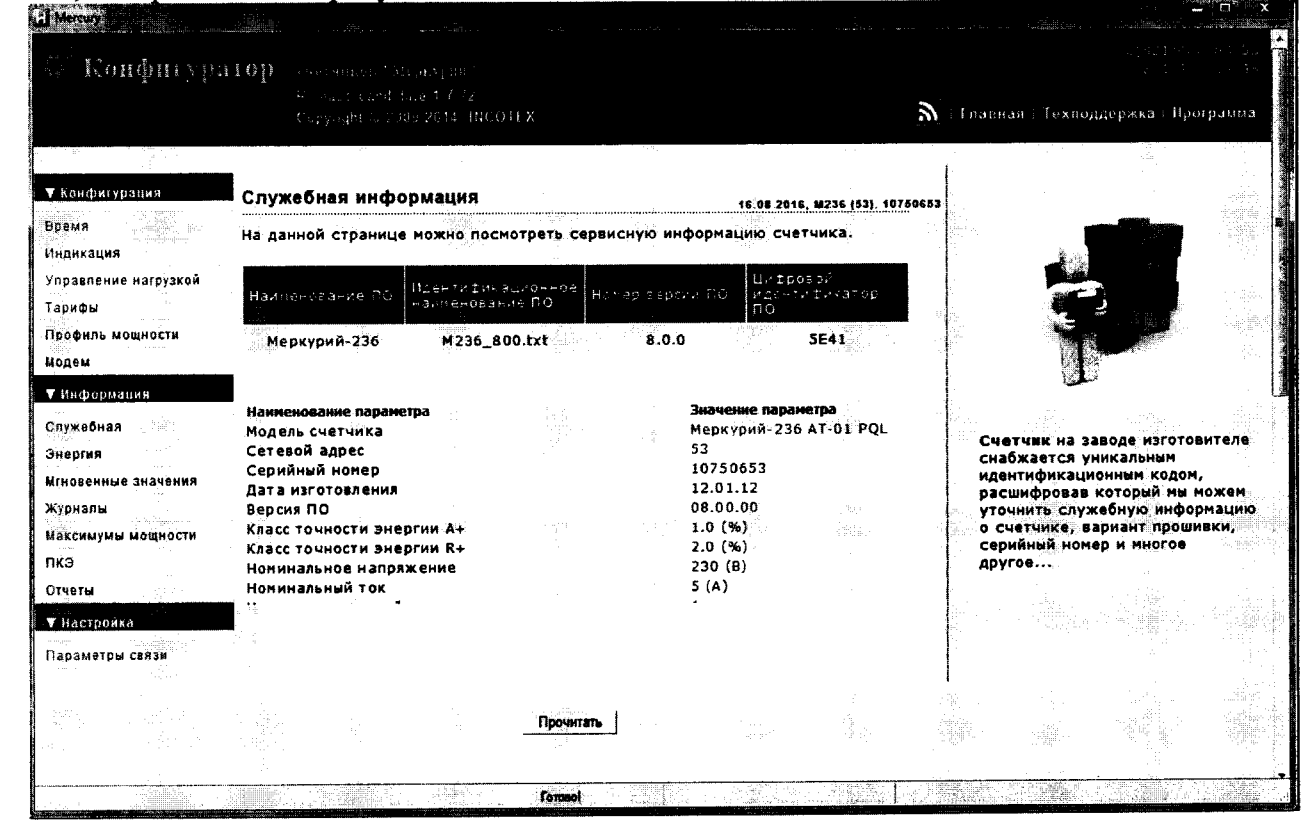

#### Рисунок 4а

Результаты проверки считаются положительными, если версия ПО счетчика не ниже 9.0.0, а контрольная сумма метрологически значимой части ПО 7EF5h (для счетчиков с буквой М и без буквы в условном обозначении типа корпуса), версия ПО счетчика не ниже 7.2.8, а контрольная сумма метрологически значимой части ПО 657Ah (для счетчиков с буквой Z в условном обозначении типа корпуса).

## Измененная редакция, Изм. № 2

6.3.4 (Введен дополнительно, Изм. № 1)

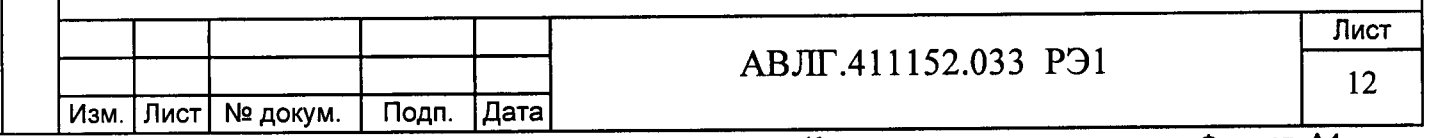

#### 6.4 Определение метрологических характеристик счётчика

6.4.1 Проверка стартового тока (чувствительности).

Проверку стартового тока производят на установке УППУ-МЭ 3.1К при фазных напряжениях и значениях тока, указанных в таблице 4, и коэффициенте мощности, равном елинице.

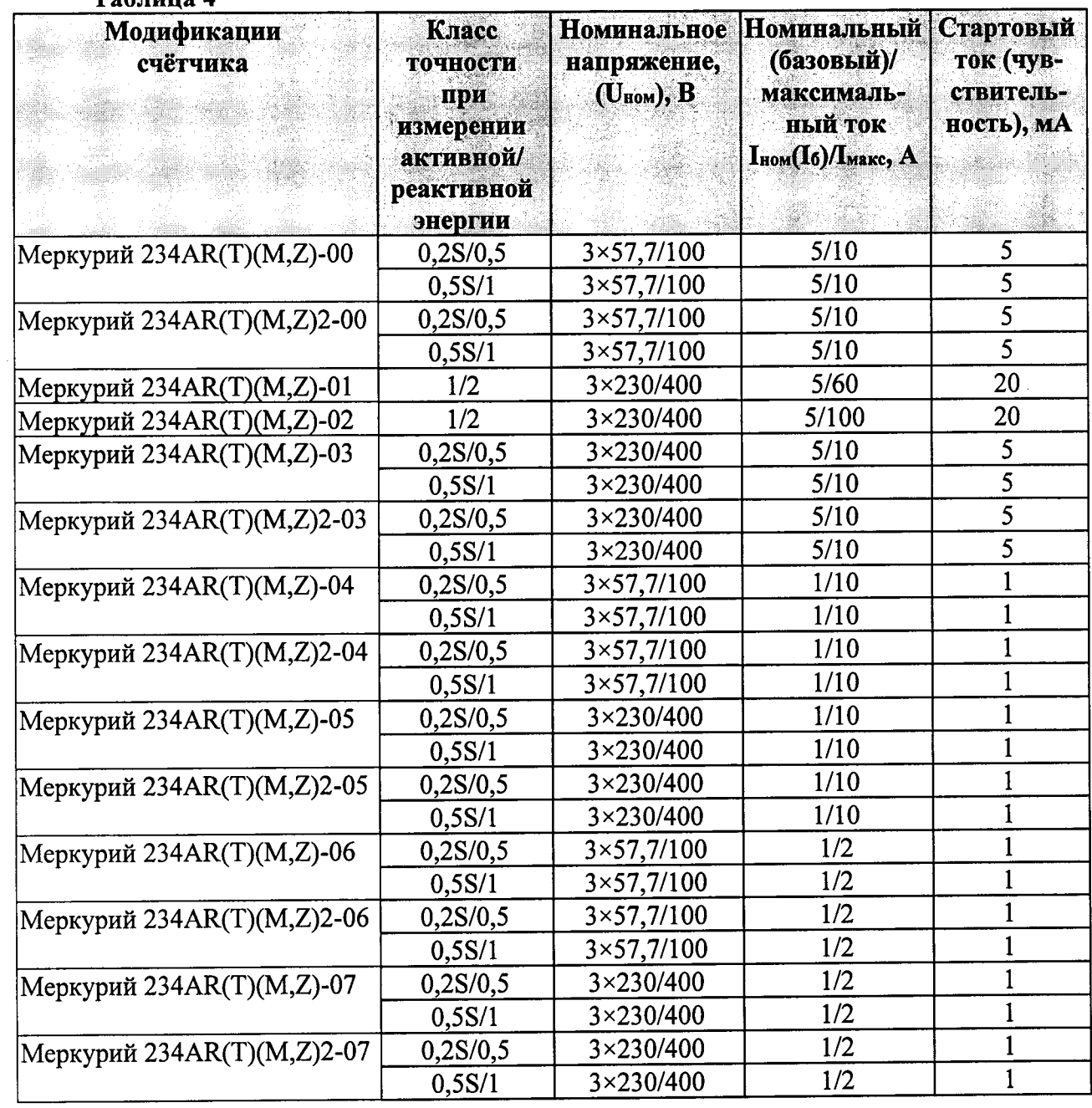

## $To6 \pi$ uno  $\Lambda$

Подп. и дата

Инв. № дубл.

Взам.инв. №

Подп. и дата

# (Измененная редакция, Изм. № 2)

Перед началом проверки необходимо перевести импульсный выход счётчика в режим поверки.

Результаты проверки считаются положительными, если счётчик регистрирует электроэнергию: импульсный выход счётчика периодически меняет своё состояние (проверяется по светодиоду, который мигает в такт импульсному выходу) и погрешность измерения электроэнергии находится в пределах ±50 %.

#### (Измененная редакция, Изм. № 2)

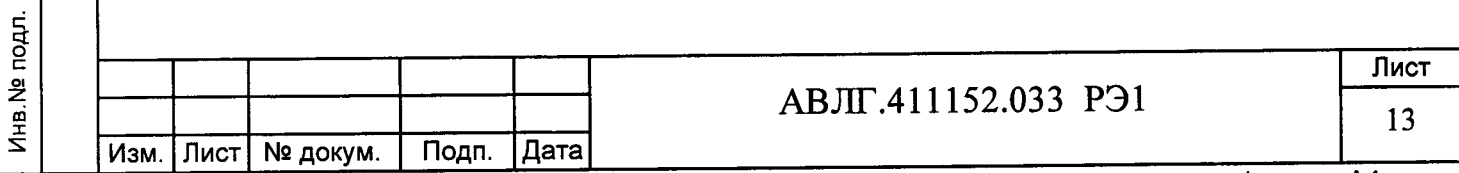

6.4.2 Проверка отсутствия самохода

При проверке самохода установить в параллельные цепи счётчика напряжение 1,15 U<sub>HOM</sub>. Ток в последовательной цепи должен отсутствовать. При этом необходимо контролировать с помощью секундомера период мигания светового индикатора потребляемой мощности счётчика на установке УППУ-МЭ 3.1К.

Результаты проверки считаются положительными, если импульсный выход счётчика создает не более одного импульса указанного в таблице 5:

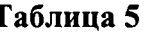

дата  $\mathbf{z}$ Подп.

дубл.

Инв. Ne

욷

Взам.инв.

дата

 $\mathbf{z}$ 

Подп.

Инв. № подл.

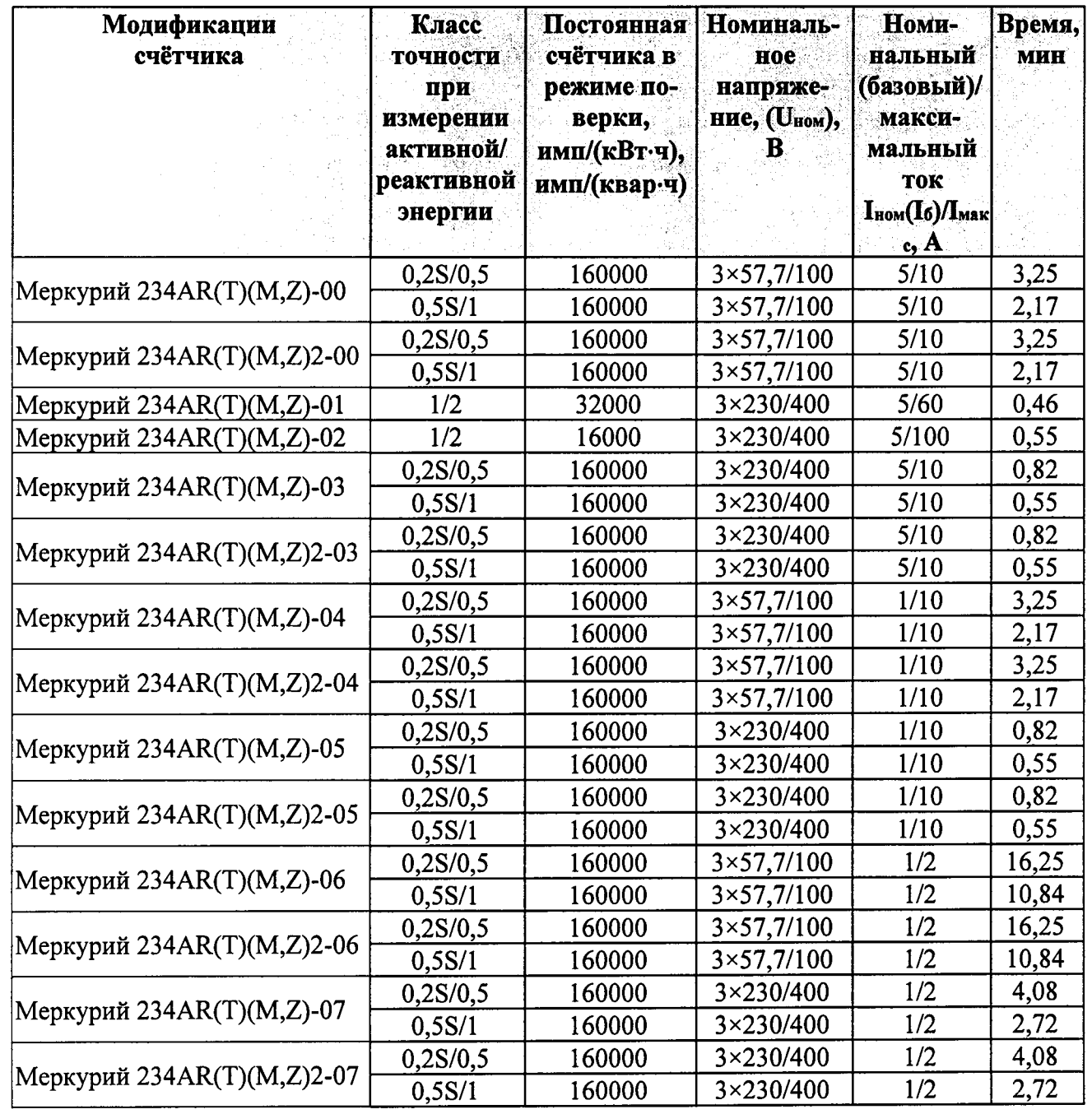

#### (Измененная редакция, Изм. № 2)

6.4.3 Определение погрешности счётчика при измерении активной и реактивной энергии производится методом непосредственного сличения на установке УППУ-МЭ 3.1К. Перед началом поверки необходимо прогреть счётчик в течении 10 минут.

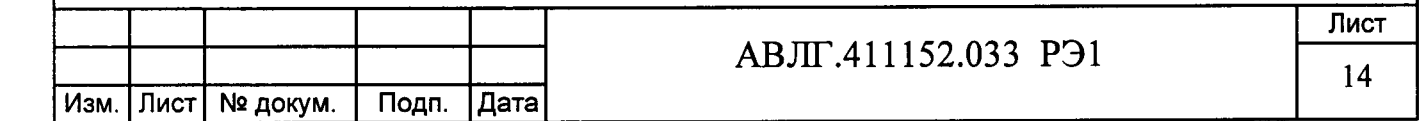

Определение погрешности счётчиков класса точности 1 при измерении активной энергии, активной мощности по ГОСТ 31819.21 и класса точности 0,2S и 0,5S при измерении активной энергии, активной мощности по ГОСТ 31819.22 проводят при значениях информативных параметров входного сигнала, указанных в таблице 6. Определение погрешности счётчиков класса точности 1 и 2 при измерении реактивной энергии и реактивной (полной) мощности по ГОСТ 31819.23, класса точности 0,5 по АВЛГ.411152.033 ТУ проводят при значениях информативных параметров входного сигнала, указанных в таблице 7. Определение погрешности проводят для активной энергии прямого направления и реактивной энергии и мощности прямого и обратного направления методом образцового счётчика на установке УППУ-МЭЗ.1К.

(Измененная редакция, Изм. № 1)

дата

Подп. и

Инв. № дубл.

Взам.инв. №

дата

Подп. и

Ина № подл.

Таблица 6 - Значения информативных параметров входного сигнала при измерении активной энергии и активной мощности.

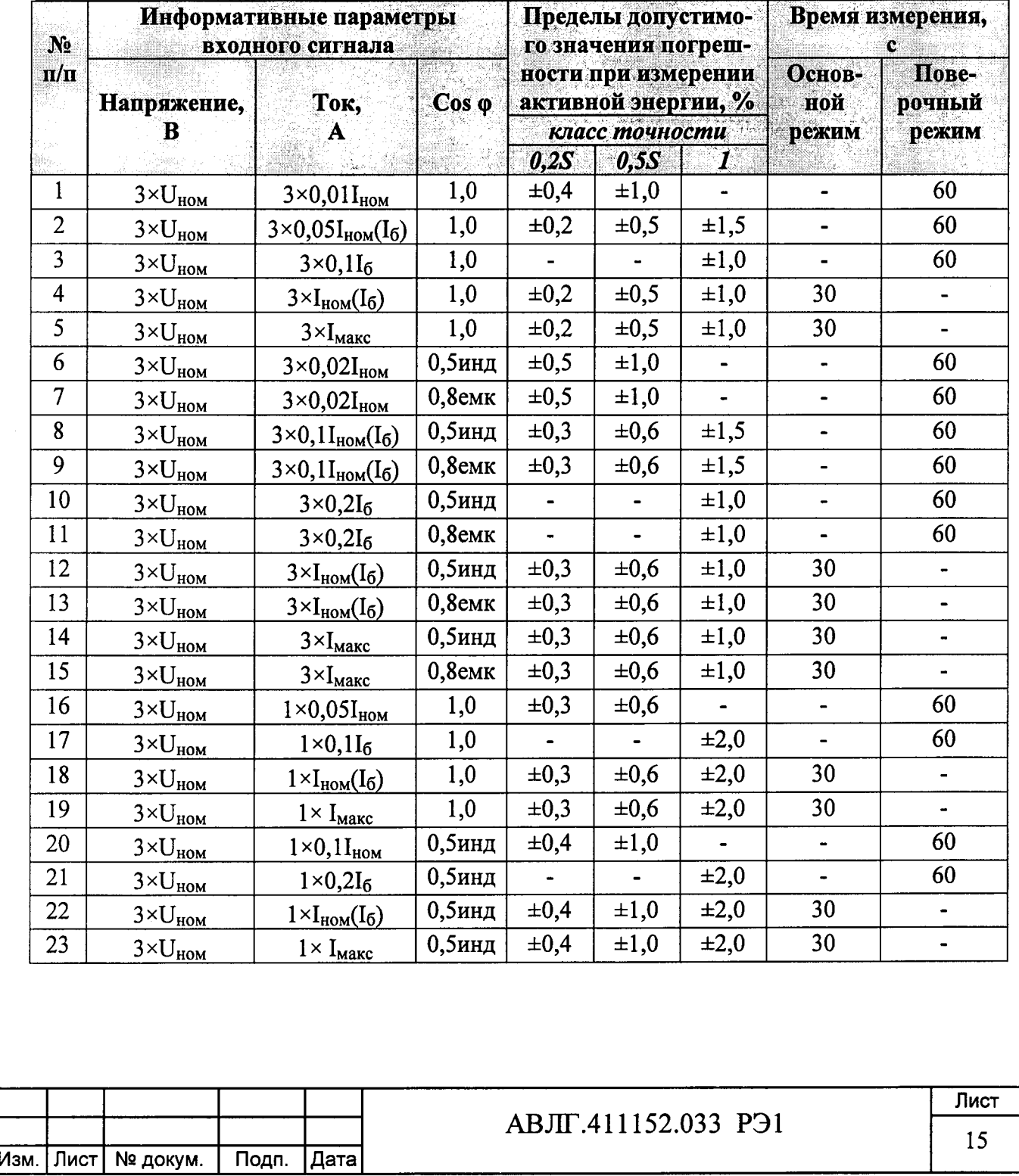

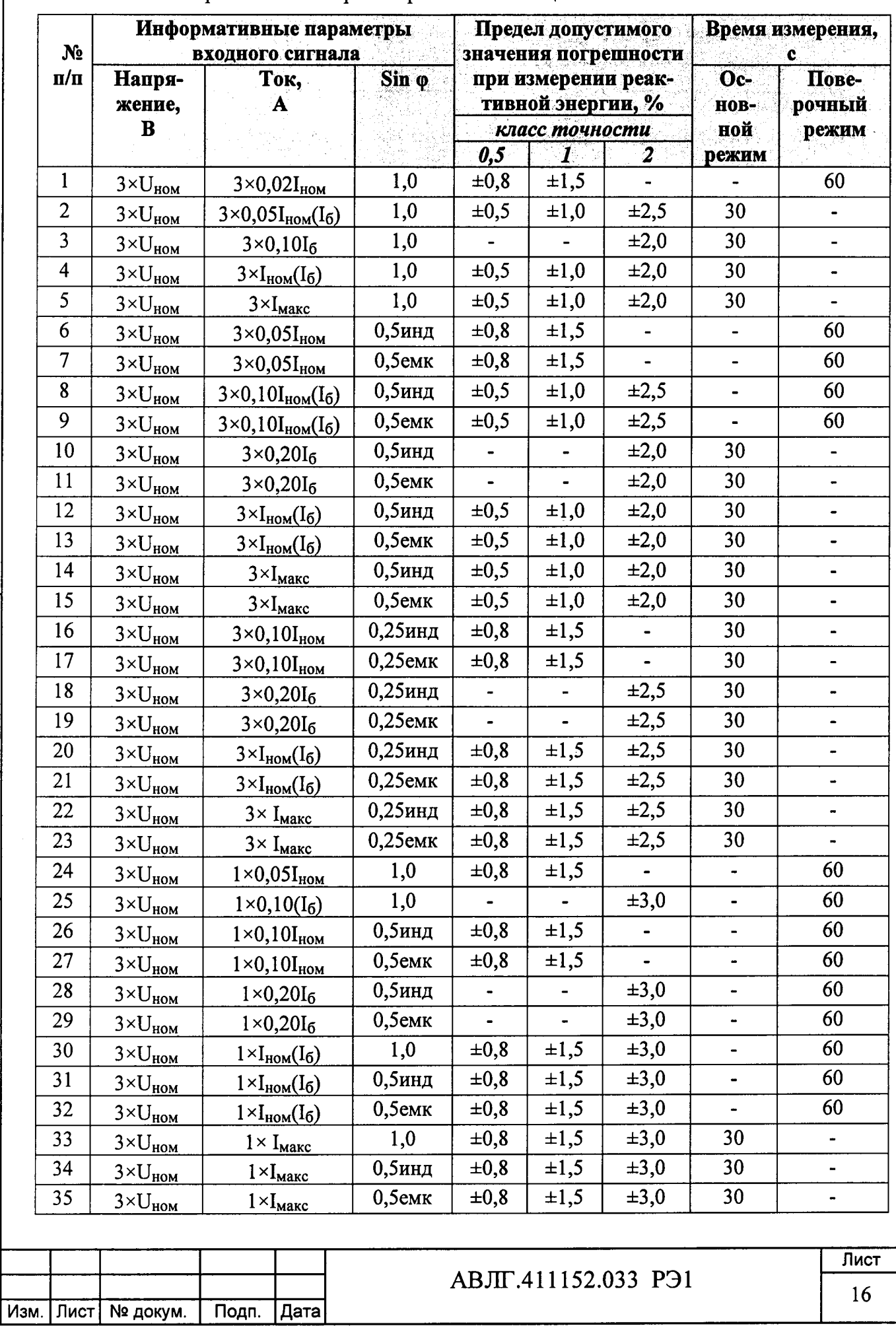

Подп. и дата

Инв. № дубл.

Взам.инв. №

Подп. и дата

Инв. № подл.

## Таблица 7 - Значения информативных параметров входного сигнала при измерении реактивной энергии и реактивной мощности.

Результаты поверки считаются положительными и счётчик соответствует классу точности, если погрешности не превышают значений, приведенных в таблице 6 и 7.

6.4.4 Определение погрешности измерения фазных напряжений и токов производится методом сравнения со значениями напряжения и тока, измеренных эталонным счётчиком установки в соответствии с формулами:

$$
\delta u = \frac{Uu - Uo}{Uo} \cdot 100, \%
$$

$$
\delta i = \frac{Iu - Io}{Io} \cdot 100, \%
$$

 $U$ и.  $I$ и - значения фазных напряжений и токов, измеренные счётчиком; гле

 $U_0$ ,  $I_0$  - значения фазных напряжений и токов, измеренные эталонным счётчиком установки.

Измерения фазных напряжений производятся для каждой фазы сети для трёх значений напряжений: 0,8U<sub>ном</sub>, U<sub>ном</sub>, 1,2U<sub>ном</sub>.

#### (Измененная редакция, Изм. № 2)

Измерения фазных токов необходимо проводить для каждой фазы сети для трех значений токов:  $0.02I_{HOM}(0.05I_6)$ ,  $I_{HOM}(I_6)$ ,  $I_{\text{maxc}}$ .

Результаты проверки считаются положительными, если вычисленные погрешности измерения напряжения находятся в пределах ±0,5 %.

Результаты поверки считаются положительными, если вычисленные погрешности измерения тока счётчиков класса точности 0,2S и 0,5S в диапазоне токов от 0,02I<sub>ном</sub> до Imax находятся в пределах:

$$
\delta i = \pm \left[ 0.5 + 0.005 \left( \frac{\mathrm{Im} \, ax}{Ix} - 1 \right) \right], \, \%
$$

где

дата

Подп. и

Инв. № дубл.

Взам.инв. №

дата

Подп. и

Инв. № подл.

Ix - измеряемое значение тока.

Imax - максимальный ток счётчика,

Результаты поверки считаются положительными, если вычисленные погрешности измерения тока счётчиков класса точности 1 в диапазоне токов от 0,05I<sub>6</sub> до I<sub>6</sub> находятся в пределах:

$$
\delta i = \pm \left[1 + 0.01 \left(\frac{I6}{Ix} - 1\right)\right], \%
$$

где

I<sub>6</sub> - базовый ток счётчика,

Ix - измеряемое значение тока.

Результаты поверки считаются положительными, если вычисленные погрешности измерения тока счётчиков класса точности 1 в диапазоне токов от I<sub>6</sub> до I<sub>max</sub> находятся в пределах:

$$
\delta i = \pm \left[ 0.6 + 0.01 \left( \frac{\mathrm{Im} \, ax}{Ix} - 1 \right) \right], \%
$$

6.4.5 Определение погрешности измерения частоты сетевого напряжения производится методом сравнения со значением частоты сети, измеренной с помощью частотомера Ч3-63 и рассчитывается по формуле:

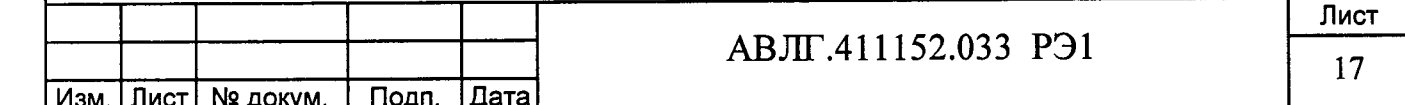

$$
\delta F = \frac{Fu - Fo}{Fo} \cdot 100, \%
$$

Fи - значение частоты, измеренное счётчиком; где

Fo - значение частоты, измеренное частотомером.

Измерение частоты необходимо проводить при следующих значениях частоты: 45 Гц; 50 Гц; 55 Гц.

#### (Измененная редакция, Изм. № 2)

Результаты поверки считаются положительными, если вычисленные погрешности измерения частоты находятся в пределах ±0,02 Гц.

#### (Измененная редакция, Изм. № 2)

6.4.6 Определение точности хода встроенных часов

Определение точности хода встроенных часов производится во включенном состоянии.

Подключить счётчик к компьютеру. Импульсный выход счётчика (контакты 12, 13) подключить к частотомеру согласно рисунка 5. С помощью программы «Конфигуратор счётчиков Меркурий» перевести импульсный выход счётчика в режим «Тест 0.5 Гц».

Измерить период с относительной погрешностью не хуже  $10^{-7}$  (измерение проводить по спаду).

Рассчитать точность хода часов без коррекции по формуле:

86400-(tист - tизм)

$$
t_{\rm{MCT}}
$$

где tист – период, соответствующий  $1/0.5$  Гц;

tизм - измеренный период.

Рассчитать точность хода часов с учётом коррекции по формуле:

 $T = 86400/K + T$ 

Подп. и дата

Инв. № дубл.

Взам.инв. №

дата

Подп. и

Инв. № подл.

 $Tq =$ 

где К - коэффициент коррекции, считанный из счётчика

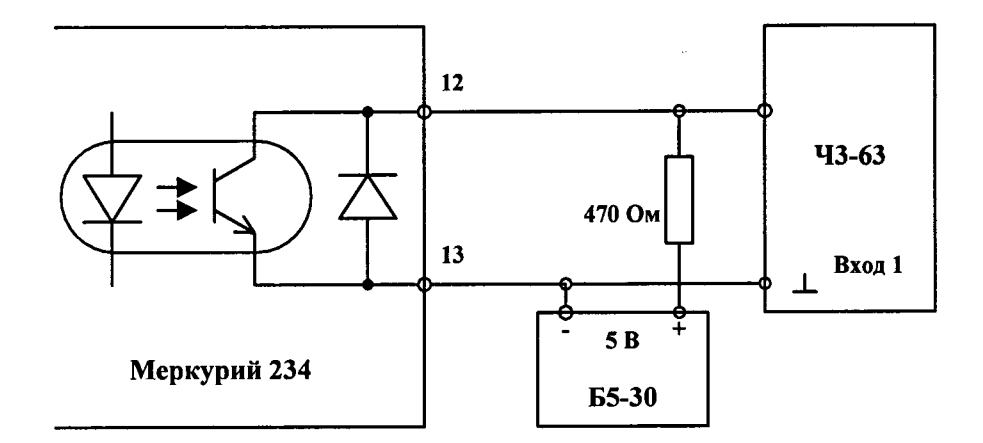

Рисунок 5

Счётчик считается выдержавшим испытания, если точность хода часов находится в пределах ±0,5 с/сутки.

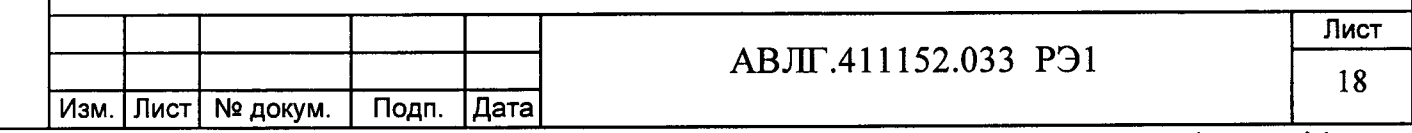

# 7 Оформление результатов поверки

7.1 Положительные результаты поверки удостоверяются знаком поверки, наносимым давлением на специальную мастику и записью в формуляре, заверяемой подписью поверителя и знаком поверки (оттиск), в соответствии с Приказом Минпромторга России от 02.07.2015 г. № 1815. Оформляется протокол (Приложение А).

7.2 Если по результатам поверки счетчик, признан непригодным к применению, выписывается извещение о непригодности к применению.

(Измененная редакция, Изм. № 1)

Подп. и дата

Инв. № дубл.

Взам.инв. <sub>№</sub>

 $\ddot{\phantom{0}}$ 

дата

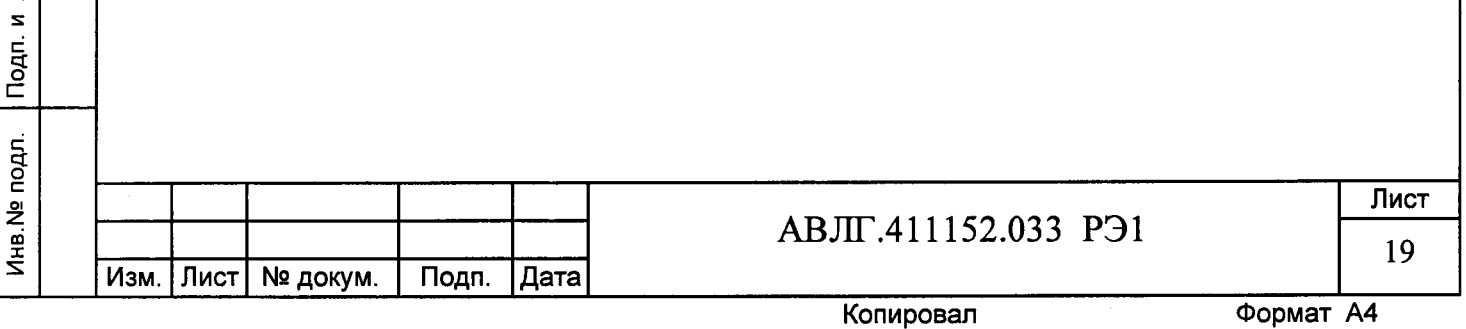

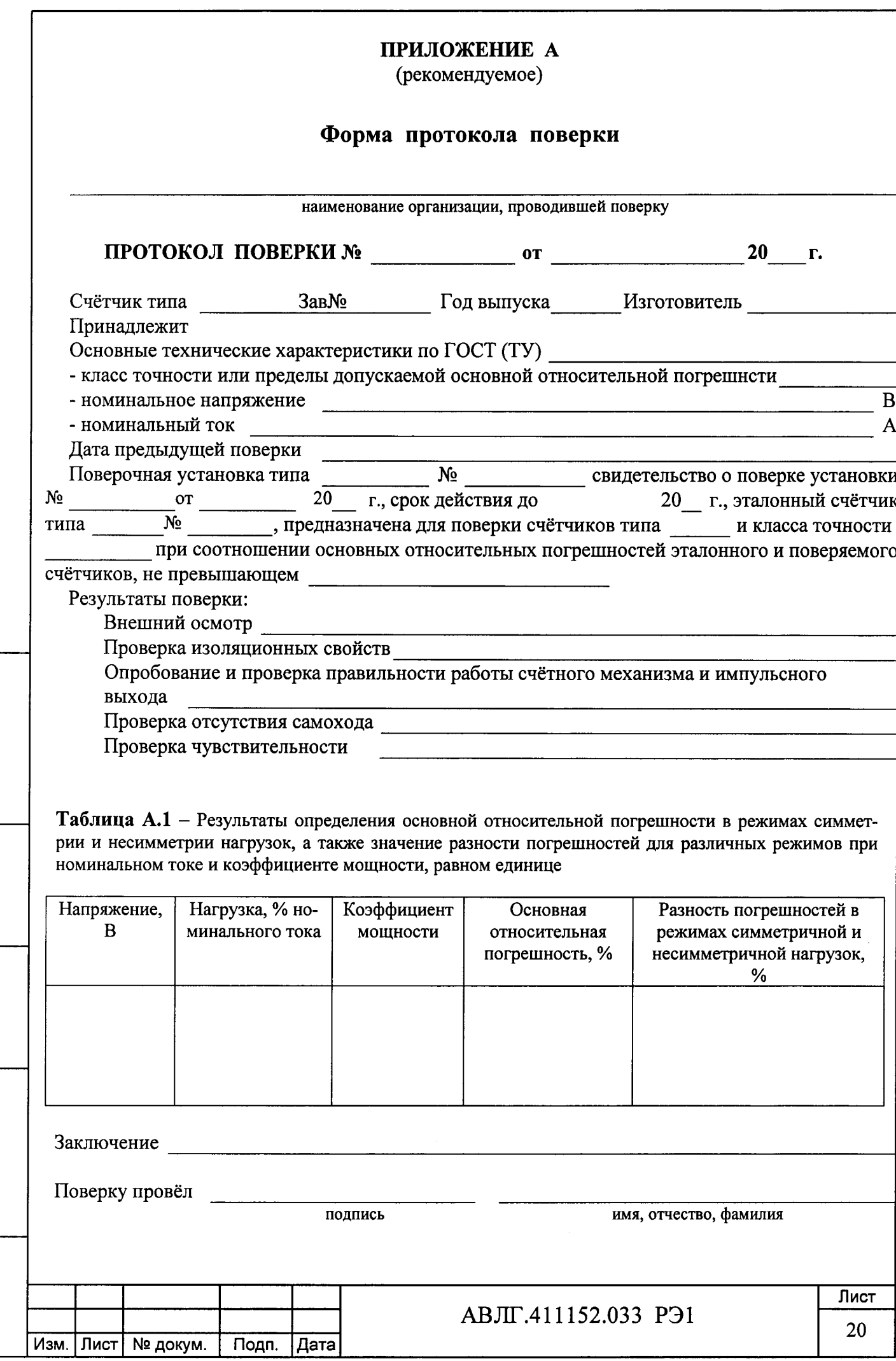

 $\ddot{\phantom{0}}$ 

Инв. № дубл. Подп. и дата

Взам.инв. <sub>Na</sub>

Инв. № подл. Подп. и дата

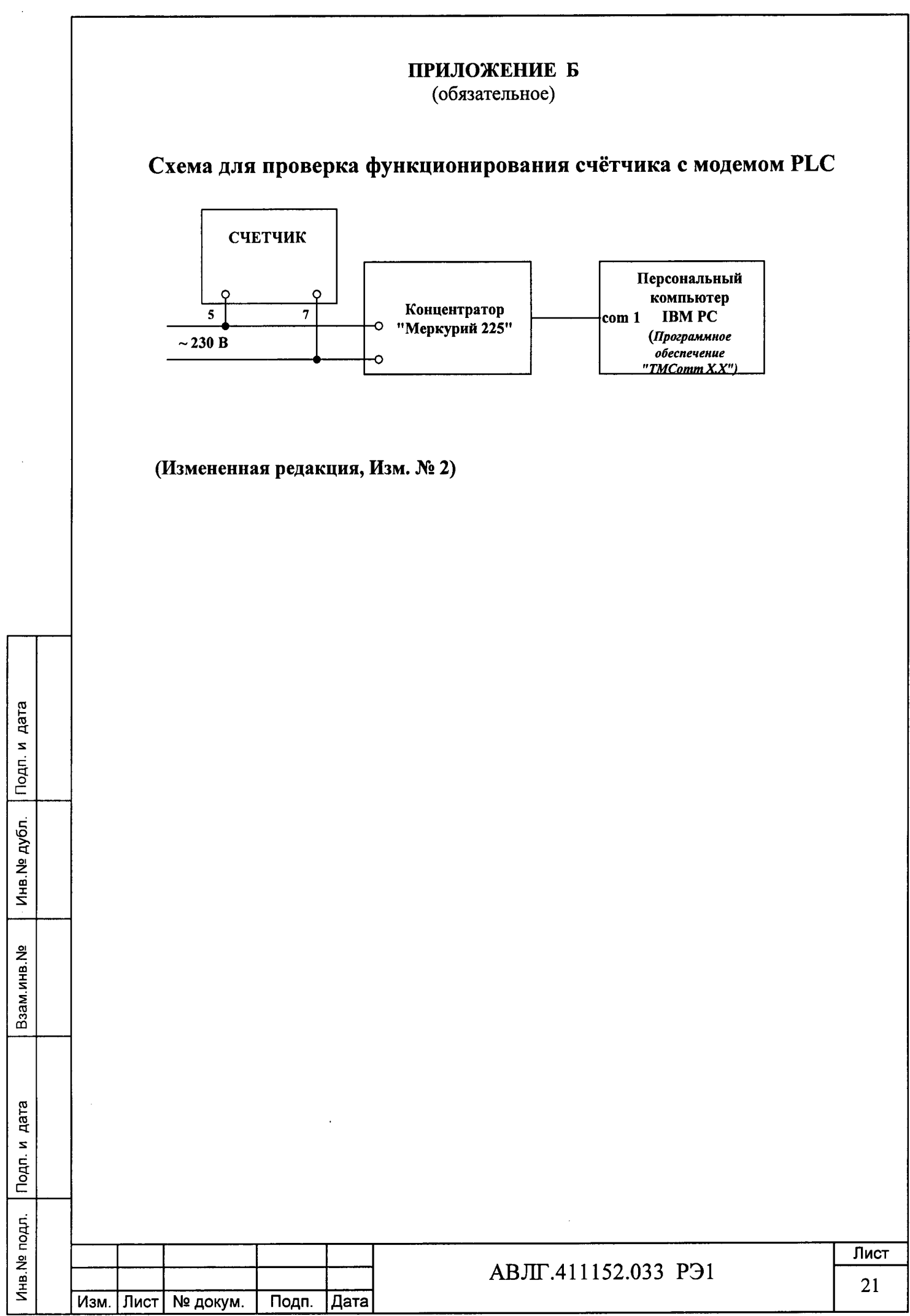

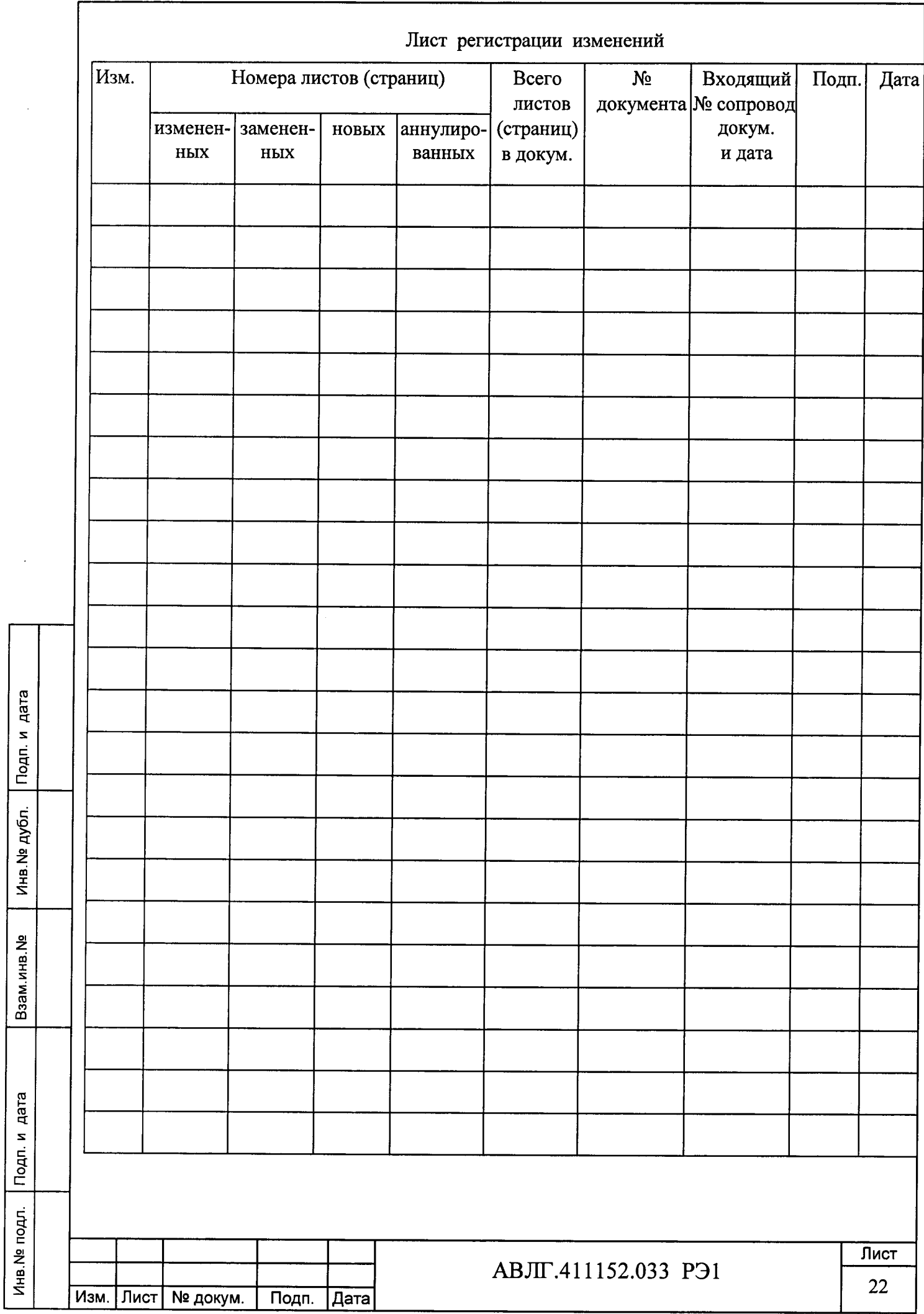